# $\bf BD$  Lens Replacement Manual ( $\bf HL$ - $\bf BD$ )

## **dGSHAPE**

## **Item Used**

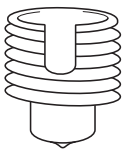

Lens (HL-80)

## **Replacement Method**

- *1.* **Make preparations for the replacement.**
- **A** Turn on the machine and the computer, and then check **that they are connected.**
- **B** Open the front cover.
- **B** Remove all the jigs (film retainers, center vise, and grid table).
- *2.* **Remove the lens.**

Start LD-80 Head Manager, and then click [Replace Lens].

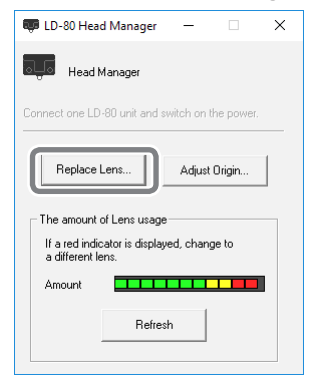

**B** When the following window appears, click [Move Head].

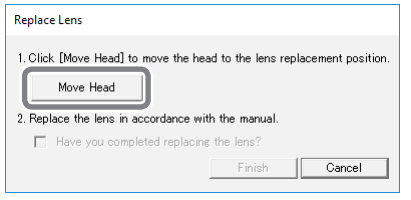

The head moves to the lens replacement position.

### **Remove the head front cover.**

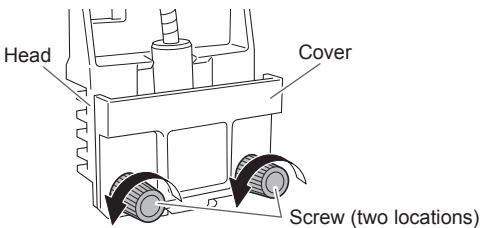

### Remove the laser unit from the head.

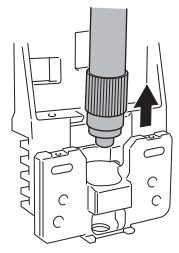

**E** Loosen the screw at the tip of the laser unit, and then **remove the lens.**

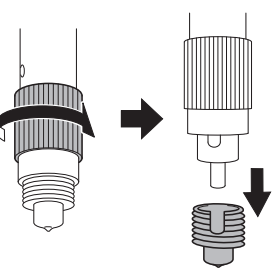

*3.* **Attach the new lens.**

#### **Attach the new lens to the laser unit.**

Align the tab with the notch and attach the new lens. Then, securely tighten the new lens until it cannot be screwed in any further.

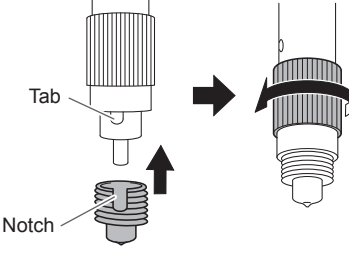

B **Return the laser unit to the head, and then attach the cover.** Pay attention to the following points when attaching the cover.

- Insert the cover's hooks into the depressions on the head.
- Insert the protrusion at the bottom of the cover into the space between the two tabs at the bottom of the head.

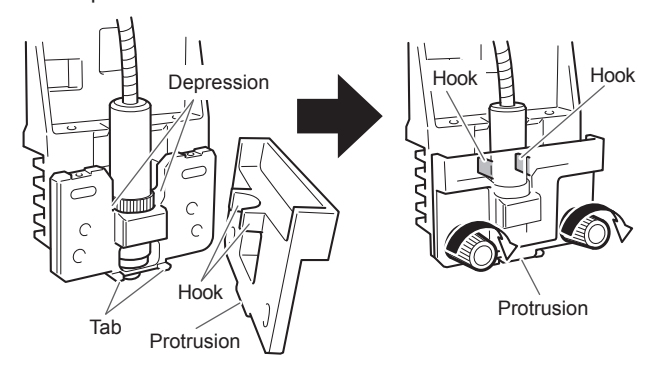

In the following window, select the [Have you completed **replacing the lens?] check box, and then click [Finish].**

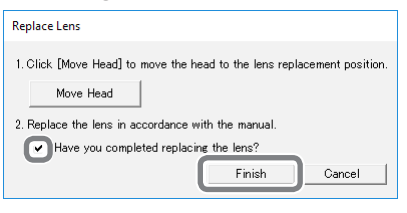

- You will return to the original window. Check that nothing is displayed for the indicator for [The amount of Lens usage].
- Do not click [Finish] until the replacement operation is finished. If you click [Finish] at the incorrect time, messages prompting you to replace the lens will no longer be displayed with the appropriate timing. Exercise caution.

**D** Close the front cover. This completes the work.

Company names and product names are trademarks or registered trademarks of their respective holders.

http://www.dgshape.com Copyright © 2017 DGSHAPE Corporation R1-171106

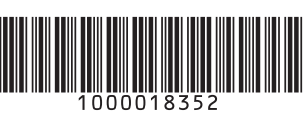